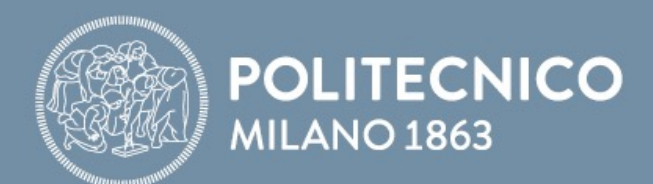

# SLIDES DOPO IL LABORATORIO

# **Fondamenti di Comunicazioni e Internet**

**Antonio Capone, Matteo Cesana, Guido Maier, Francesco Musumeci**

Fondamenti di Comunicazioni e Internet

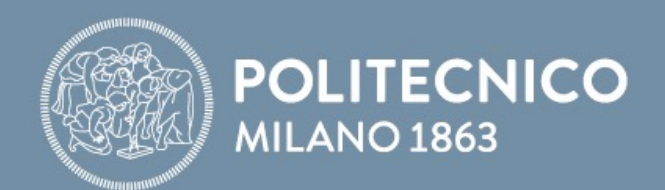

# **Laboratorio Packet Tracer**

**Antonio Capone, Matteo Cesana, Guido Maier, Francesco Musumeci**

Fondamenti di Comunicazioni e Internet

- Realizzare la rete mostrata in figura aggiungendo il link in fibra ottica alla rete delle attività precedenti. Assegnare alle interfacce di tale link indirizzi appartenenti alla rete 192.168.5.0/24
- Seguire le istruzioni nella slide successiva...

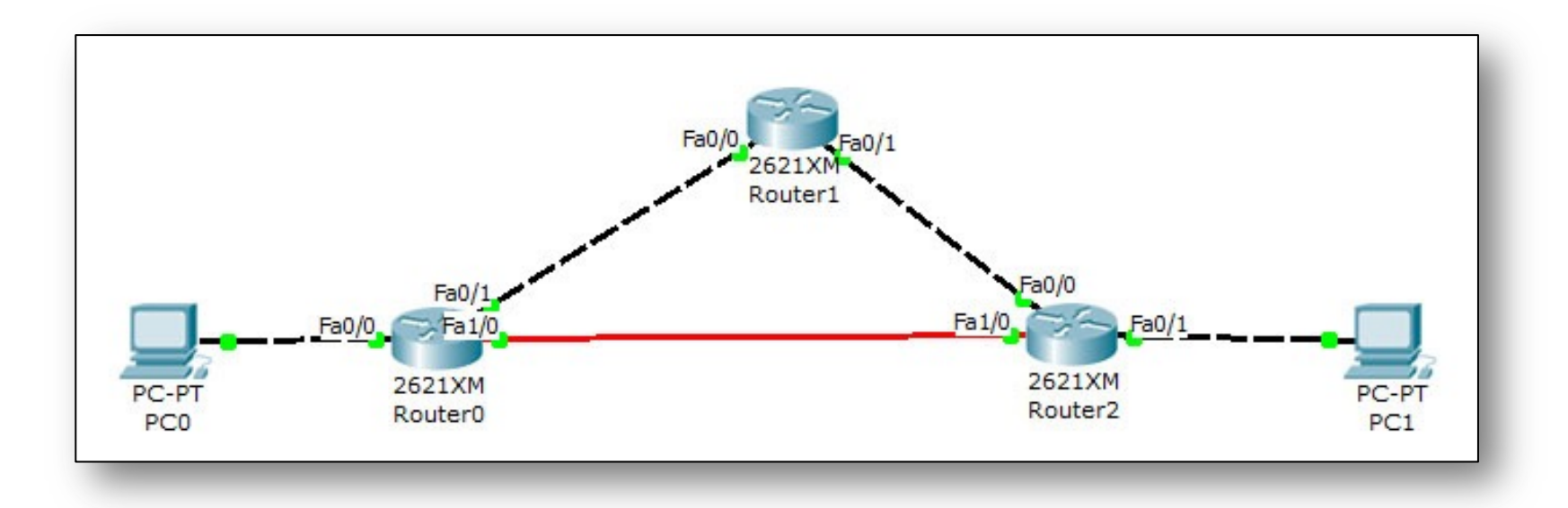

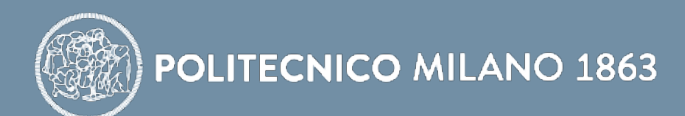

- Abilitare sulle nuove interfacce il protocollo RIPv2
- Ottenere le tabelle di routing dei tre router con il comando *show ip route*. Quali rotte sono cambiate rispetto all'attività precedente?
- Con il comando *traceroute* verificare quanti hop ci sono tra il *PC0* e il *PC1*
- Spegnere l'interfaccia *Fa0/1* del *Router1* e verificare l'evoluzione delle tabelle di routing dei tre router:
	- Dopo quanto tempo i tre router si accorgono del cambio di topologia? Impiegano tutti lo steso tempo?
	- Dopo quanto tempo i router rimuovono dalla propria tabella di routing la riga relativa alla rete 192.168.3.0/24?
- Successivamente riattivare l'interfaccia *Fa0/1* del *Router1*:
	- Dopo quanto tempo i tre router si accorgono del cambio di topologia?

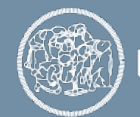

- Dopo quanto tempo i tre router si accorgono del cambio di topologia? Impiegano tutti lo steso tempo?
	- Router 1 e router 2 si accorgono subito, dato che sono direttamente connessi alla connessione interrotta
	- Router 0 si accorge quasi subito perché Router 1 e Router 2 inviano una Triggered Update comunicando che la rete è irraggiungibile.
- Dopo quanto tempo i router rimuovono dalla propria tabella di routing la riga relativa alla rete 192.168.3.0/24?
	- Router 1 e router 2 rimuovono la entry relative alla rete 192.168.3.0/24 subito, mentre router 0 prima considera la rete irraggiungibile (metric = 16) e poi elimina la entry dopo 240 secondi

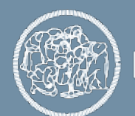

- Successivamente riattivare l'interfaccia *Fa0/1* del *Router1*: Dopo quanto tempo i tre router si accorgono del cambio di topologia?
	- Router 1 e Router 2 si accorgono subito. Il Router 0 si accorge dopo l'arrivo del messaggio RIP da parte di Router 1 e Router 2 in cui annunciano la rete 192.168.3.0/24

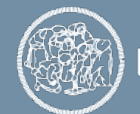

### **Esercizio 5.5 (Dopo il Lab)**

- Configurare il NAT su *Roma*
- Effettuare il ping tra il *PC1* e il router *Firenze*:
	- Funziona il ping?
	- Che indirizzi di livello 3 hanno i pacchetti IP che vengono inviati sulla rete tra *Roma* e *Firenze*?

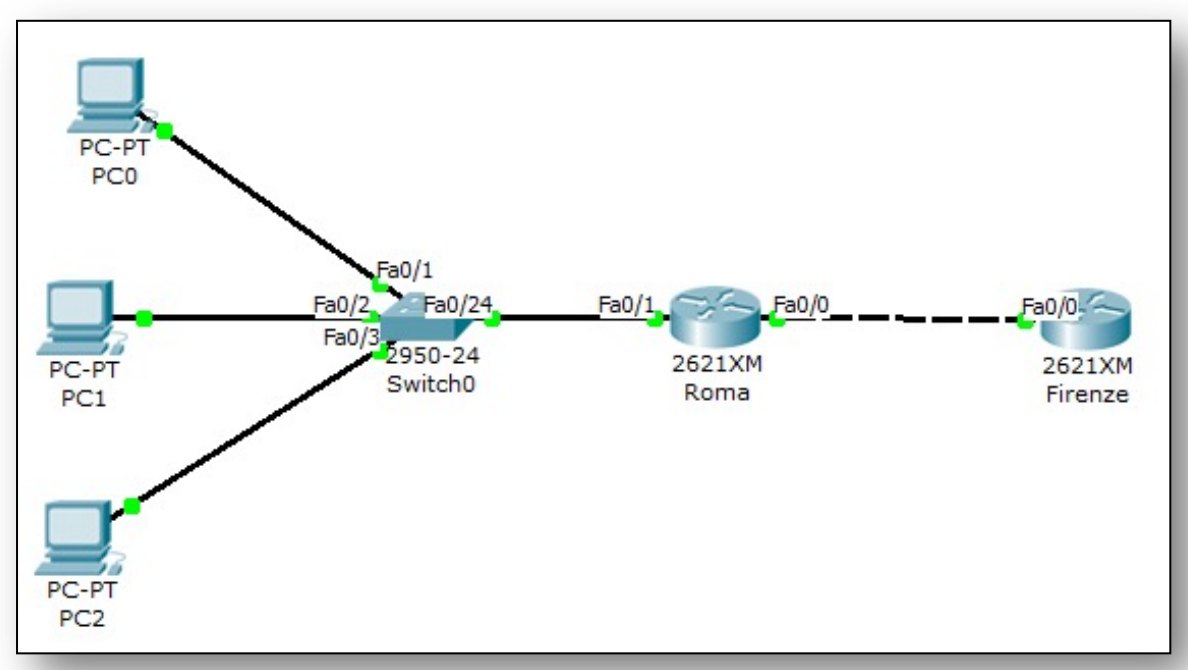

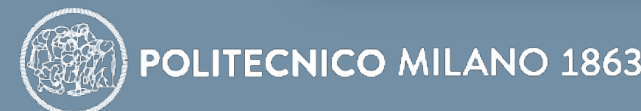

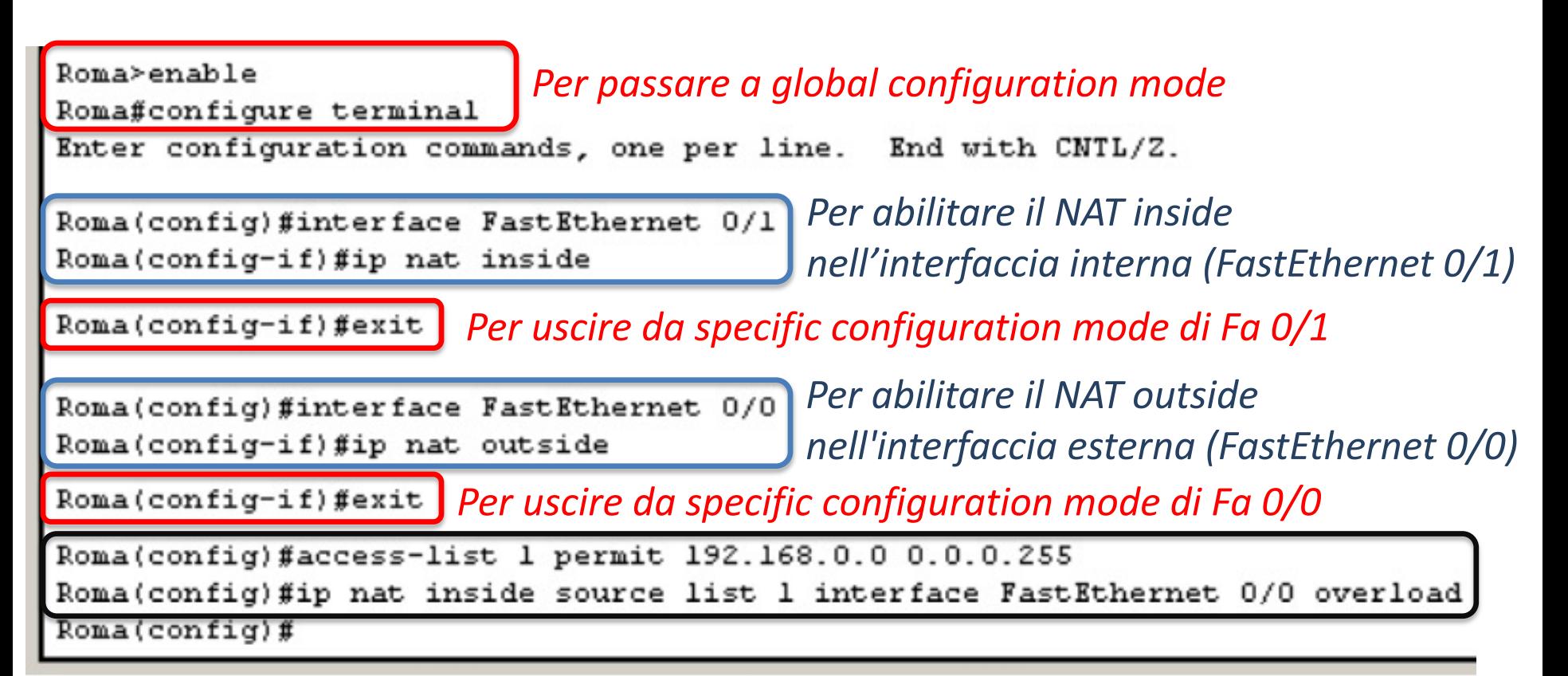

*Per creare l'access-list con indirizzo IP della rete e il reciprico del maschera di rete, e per associare il NAT alla lista indicata*

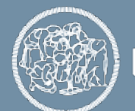

• Si consideri la rete in figura e il suo piano di indirizzamento **Q1)** Configurare ed attivare l'interfaccia di tutti i router assegnandole il corretto indirizzo IP sulla base delle informazioni riportate in figura. **Q2)** Inserire rotte statiche su tutti i router per inoltrare i ping tra i reti 192.168.5.0/24 e 192.168.6.0

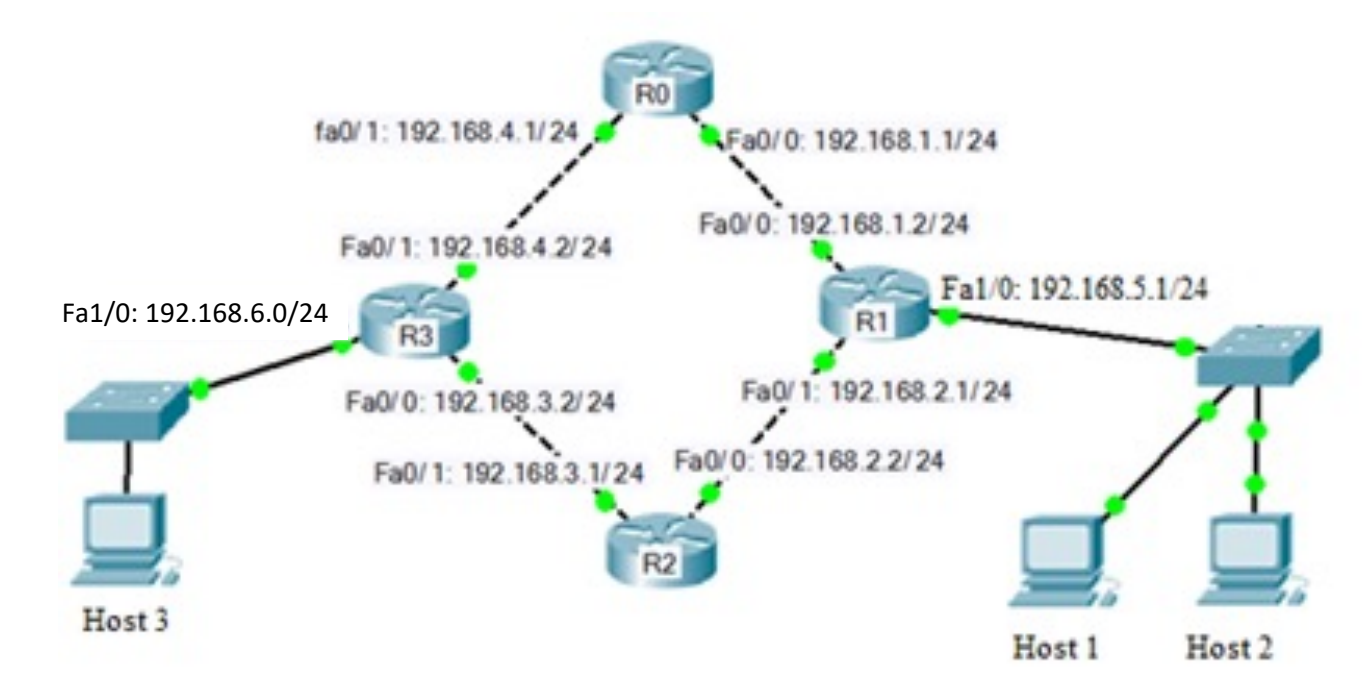

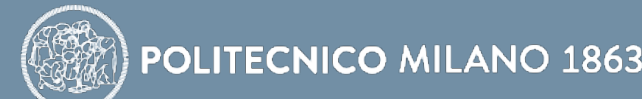

• Q1) Configurare le interface di R0: R0>enable R0#conf t R0(config)#interface Fa0/0 R0(config-if)#ip address 192.168.1.1 255.255.255.0 R0(config-if)#no shutdown R0(config-if)#exit R0(config)#interface Fa0/1 R0(config-if)#ip address 192.168.4.1 255.255.255.0 R0(config-if)#no shutdown

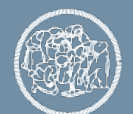

• Q1) Configurare le interface di R1: R1>enable R1#conf t R1(config)#interface Fa0/0 R1(config-if)#ip address 192.168.1.2 255.255.255.0 R1(config-if)#no shutdown R1(config-if)#exit R1(config)#interface Fa0/1 R1(config-if)#ip address 192.168.2.1 255.255.255.0 R1(config-if)#no shutdown R1(config-if)#exit R1(config)#interface Fa1/0 R1(config-if)#ip address 192.168.5.1 255.255.255.0 R1(config-if)#no shutdown

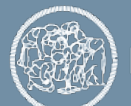

• Q1) Configurare le interface di R2: R2>enable R2#conf t R2(config)#interface Fa0/0 R2(config-if)#ip address 192.168.2.2 255.255.255.0 R2(config-if)#no shutdown R2(config-if)#exit R2(config)#interface Fa0/1 R2(config-if)#ip address 192.168.3.1 255.255.255.0 R2(config-if)#no shutdown

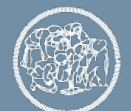

• Q1) Configurare le interface di R3: R3>enable R3#conf t R3(config)#interface Fa0/0 R3(config-if)#ip address 192.168.3.2 255.255.255.0 R3(config-if)#no shutdown R3(config-if)#exit R3(config)#interface Fa0/1 R3(config-if)#ip address 192.168.4.2 255.255.255.0 R3(config-if)#no shutdown R3(config-if)#exit R3(config)#interface Fa1/0 R3(config-if)#ip address 192.168.6.0 255.255.255.0 R3(config-if)#no shutdown

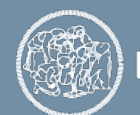

• Q1) E' necessario configurare anche gateway di default su ciascun PC

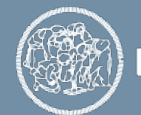

• Rotte statiche di R3:

R3>enable

R3#config terminal

R3(config)#ip route 192.168.1.0 255.255.255.0 Fa0/1 R3(config)#ip route 192.168.2.0 255.255.255.0 Fa0/0 R3(config)#ip route 192.168.5.0 255.255.255.0 Fa0/0 R3(config)#ip route 192.168.5.0 255.255.255.0 Fa0/1 R3(config)#ip route 192.168.6.0 255.255.255.0 Fa1/0

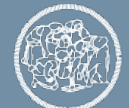

- Rotte statiche di R1:
- R1>enable
- R1#config terminal

R1(config)#ip route 192.168.3.0 255.255.255.0 Fa0/1 R1(config)#ip route 192.168.4.0 255.255.255.0 Fa0/0 R1(config)#ip route 192.168.6.0 255.255.255.0 Fa0/0 R1(config)#ip route 192.168.6.0 255.255.255.0 Fa0/1 R3(config)#ip route 192.168.5.0 255.255.255.0 Fa1/0

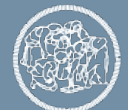

• Rotte statiche di R0:

R0>enable

R0#config terminal

R0(config)#ip route 192.168.5.0 255.255.255.0 Fa0/0 R0(config)#ip route 192.168.6.0 255.255.255.0 Fa0/1

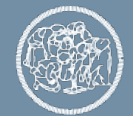

• Rotte statiche di R2:

R2>enable

R2#config terminal

R2(config)#ip route 192.168.5.0 255.255.255.0 Fa0/0 R2(config)#ip route 192.168.6.0 255.255.255.0 Fa0/1

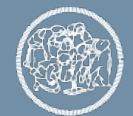